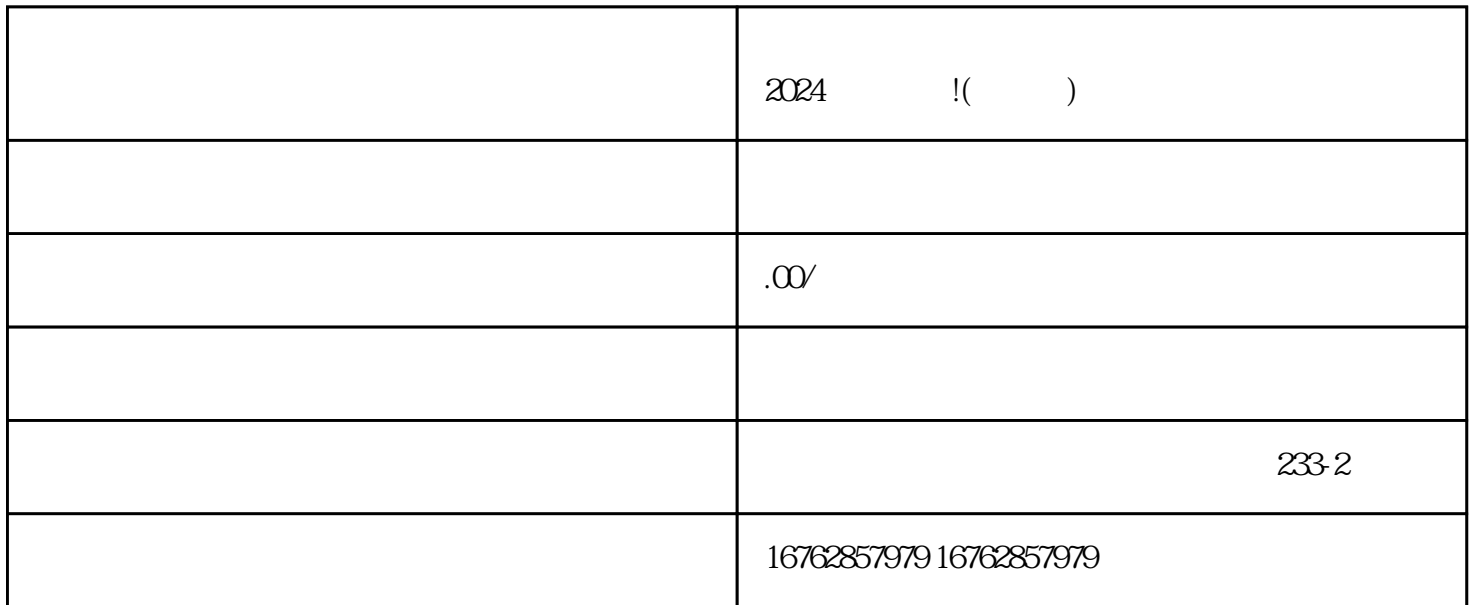

 $5$  $2024$ 抖音小店开通流程: 下载并安装抖音APP,进入个人主页 点击右上角"+"号,选择"抖音小店"

" V" gaoji

 $\frac{1}{2}$  :  $\frac{1}{2}$  :  $\frac{1$  $\alpha$  and  $\alpha$ 

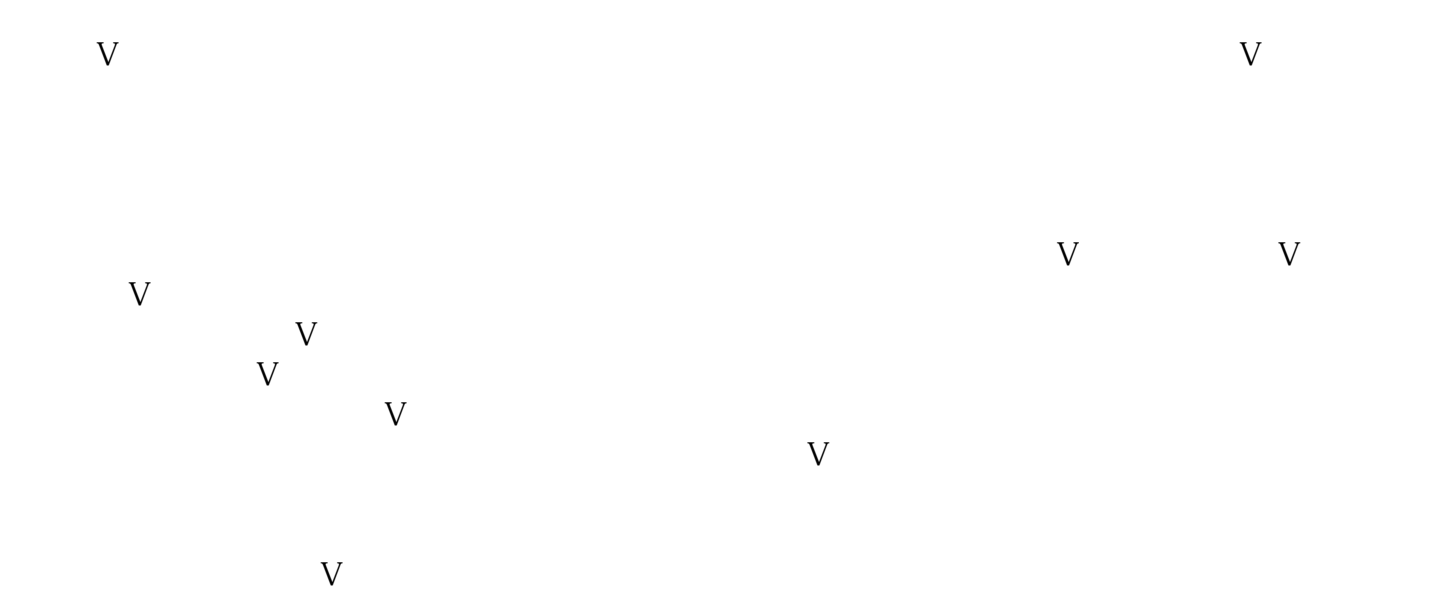

zhiming